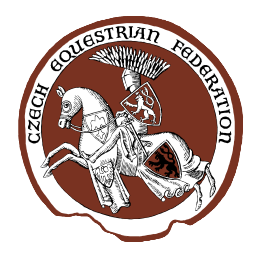

# ČESKÁ JEZDECKÁ FEDERACE **CZECH EQUESTRIAN FEDERATION**

Zátopkova 100/2, P.O.Box 40, 160 17 Praha 6 – Strahov · Tel.: +420 242 429 244 Fax: +420 242 429 257 • E-mail: info@cjf.cz • IČ: 48549886 • DIČ: CZ48549886

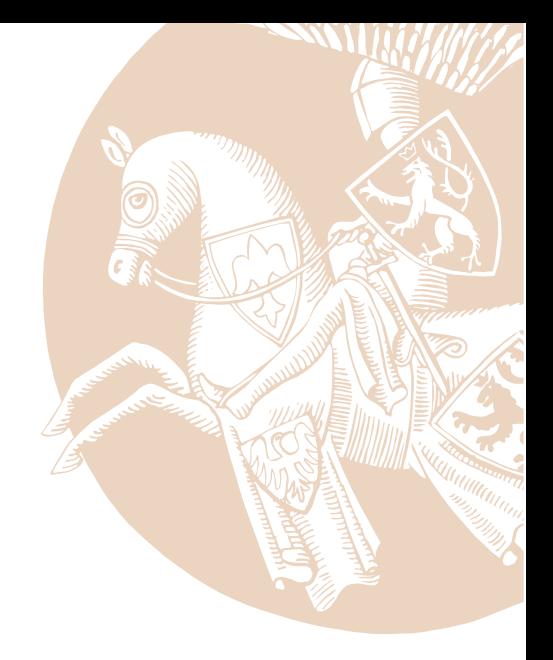

#### **Jak pracovat s on-line přihlašovacím systémem ČJF**

**Česká jezdecká federace na konci roku 2014 spustila nový on-line přihlašovací systém pro účast na oficiálních národních jezdeckých závodech. Přestože je práce se systémem intuitivní, tvůrci aplikace připravili pro uživatele krátká instruktážní videa.** 

První video je určeno pro jezdce, druhé pak pro subjekty. Odkazy na videa najdete ZDE: http://www.cjf.cz/aktuality/clanky/jak-pracovat-s-on-line-prihlasovacim-systemem-cjf/. Samotnou internetovou aplikaci ČJF pro on-line přihlašování na jezdecké závody najdete na URL adrese: http://prihlasky.cjf.cz.

### **KDO SE MŮŽE NA ZÁVODY PŘIHLAŠOVAT?**

Jezdce a koně může přihlašovat na závody buďto zástupce subjektu, nebo se mohou jezdci přihlašovat sami. K tomu však musí mít zřízený autorizovaný přístup přes registrační e-mail, prostřednictvím něhož se do internetové aplikace přihlásí.

## **KDO VKLÁDÁ DO SYSTÉMU AUTORIZOVANÉ E-MAILY?**

Uvedené registrační e-maily do systému vkládají sami zástupci subjektů (jezdeckých klubů). Stačí vstoupit do systému přihlášením se pod oficiálním e-mailem subjektu a kliknout do sekce "SPRÁVA ČLENŮ" (http://prihlasky.cjf.cz/#/sprava), kde najdete aktuální výpis všech členů subjektu z databáze ČJF. U nich pak velmi snadným krokem "VYTVOŘIT UŽIVATELE" přidáte ke každému členovi jeho e-mailovou adresu. Současně rovnou můžete při tomto kroku nechat automaticky vygenerovat jednotlivým členům přístupové heslo. Pokud tak neučiníte, každý z členů si před prvním přihlášením do aplikace http://prihlasky.cjf.cz může nechat vygenerovat nové heslo kliknutím na: "Obnovit zapomenuté heslo".

# **JAKÉ JSOU ČASTÉ CHYBY?**

Velmi často se stává, že uživatel nesprávně nebo neúplně vyplní nastavenou e-mailovou adresu. Mnohdy nastávají i případy, kdy stejnou adresu uvede více jezdců v rámci klubu. Každý uživatel musí mít svůj unikátní e-mail! Právě do e-mailové schránky totiž např. chodí nově vygenerované heslo v případech, kdy to původní zapomenete.

#### **KAM NAPSAT O RADU?**

V případě, že si nevíte rady ani po prostudovaní uvedených informací a zhlédnutí instruktážních videí, kontaktujte administrátora systému na e-mailu: gallop@acedesign.cz. Nezapomeňte co nepřesněji popsat problém a v ideálním případě poslat i verzi prohlížeče, který používáte.

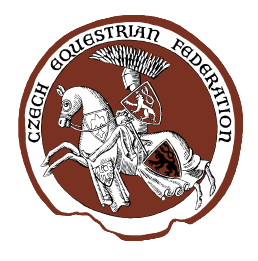

# ČESKÁ JEZDECKÁ FEDERACE **CZECH EQUESTRIAN FEDERATION**

Zátopkova 100/2, P.O.Box 40, 160 17 Praha 6 – Strahov • Tel.: +420 242 429 244 Fax: +420 242 429 257 • E-mail: info@cjf.cz • IČ: 48549886 • DIČ: CZ48549886

![](_page_1_Picture_3.jpeg)

#### **JAK SE PŘIHLÁSIT DO ON-LINE SYSTÉMU?**

Každý uživatel se do Přihlašovacího systému hlásí vždy pomocí své registrované emailové adresy. Níže najdete několik variant pro jednotlivé uživatele:

• **Subjekt** – pokud subjekt má svoji aktuální e-mailovou adresu evidovanou ze strany oblastního sekretáře v Centrále ČJF, pak při prvním pokusu o přihlášení do aplikace touto evidovanou adresou (bez zadání hesla) mu portál zašle na tento email automaticky vytvořené prvotní přihlašovací heslo. To si po prvním autorizovaném přihlášení může libovolně změnit. Subjektu je při zaslání prvního hesla automaticky nastavena role Subjektu přihlašujícího se na závody a zároveň oprávnění k administraci (zadání, změně apod.) přihlašovacích údajů svých členů-jezdců. Těm může subjekt (pokud v databázi jezdci nemají evidované aktuální emaily nebo jsou nesprávné) zadat či korigovat přihlašovací email a zároveň i rovnou zaslat, systémem vygenerované, přihlašovací heslo. Subjekt kromě administrace členů může přihlašovat na závody své členy a požadované koně.

• **Jezdec přihlašující se na závody** – pokud jezdec má v systému svoji aktuální e-mailovou adresu (evidovanou ze strany oblastního sekretáře v Centrále nebo ze strany mateřského subjektu v Přihlašovacím systému), pak při prvním pokusu o přihlášení do přihlašovací aplikace touto evidovanou adresou (bez zadání hesla) mu portál zašle na tento email automaticky vygenerované prvotní heslo. To si po prvním autorizovaném přihlášení může libovolně změnit. Jezdci je automaticky nastavena příslušná role – tj. může přihlašovat na závody pouze sám sebe a požadované koně.

#### **Existují však další varianty:**

• **Subjekt a jezdec mají totožnou emailovou adresu** – pak je subjektu přidělena role Subjekt současně s rolí Jezdec a přihlášený uživatel se může jednoduše mezi těmito rolemi přepínat.

• **Pořadatel** – subjekt, který má současně mít roli pořadatele závodu, se musí spojit s administrátorem systému, který mu příslušnou roli (oprávnění), k již existujícímu přihlašovacímu účtu, nastaví.

• **Zpracovatel závodů** – databáze zpracovatelů je samostatná, jejich uživatelské účty nastaví administrátor systému. Současně zašle zpracovatelům na jejich emaily přihlašovací údaje. Právo vybrat a nastavit zpracovatele k aktivovanému závodu má pouze jeho pořadatel.

• **Zpracovatel závodů a současně Jezdec přihlašující se na závody** – nastavení role provede administrátor systému.

• **Zástupce oblasti** – roli těmto uživatelům nastaví a přihlašovací údaje zašle administrátor systému na základě předaného seznamu uživatelů a jejich emailových adres.